110.4.15 製作

# **學生學習歷程檔案系統 操作手冊**

# 收訖明細

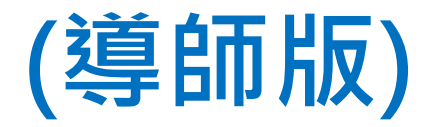

## 目錄

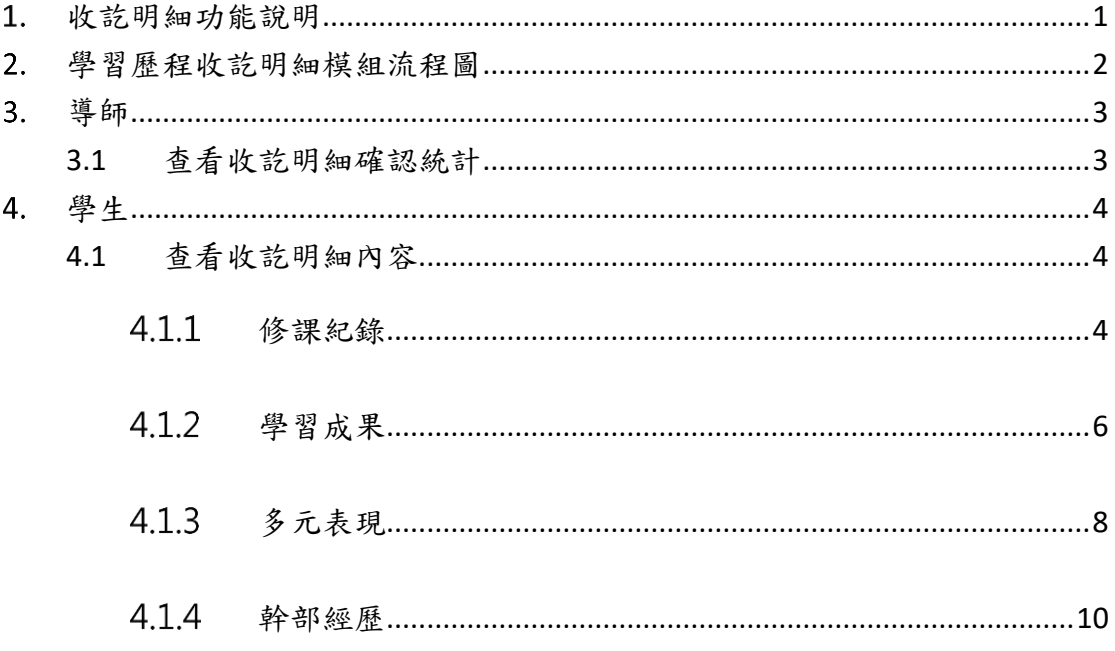

# <span id="page-2-0"></span>1. 收訖明細功能說明

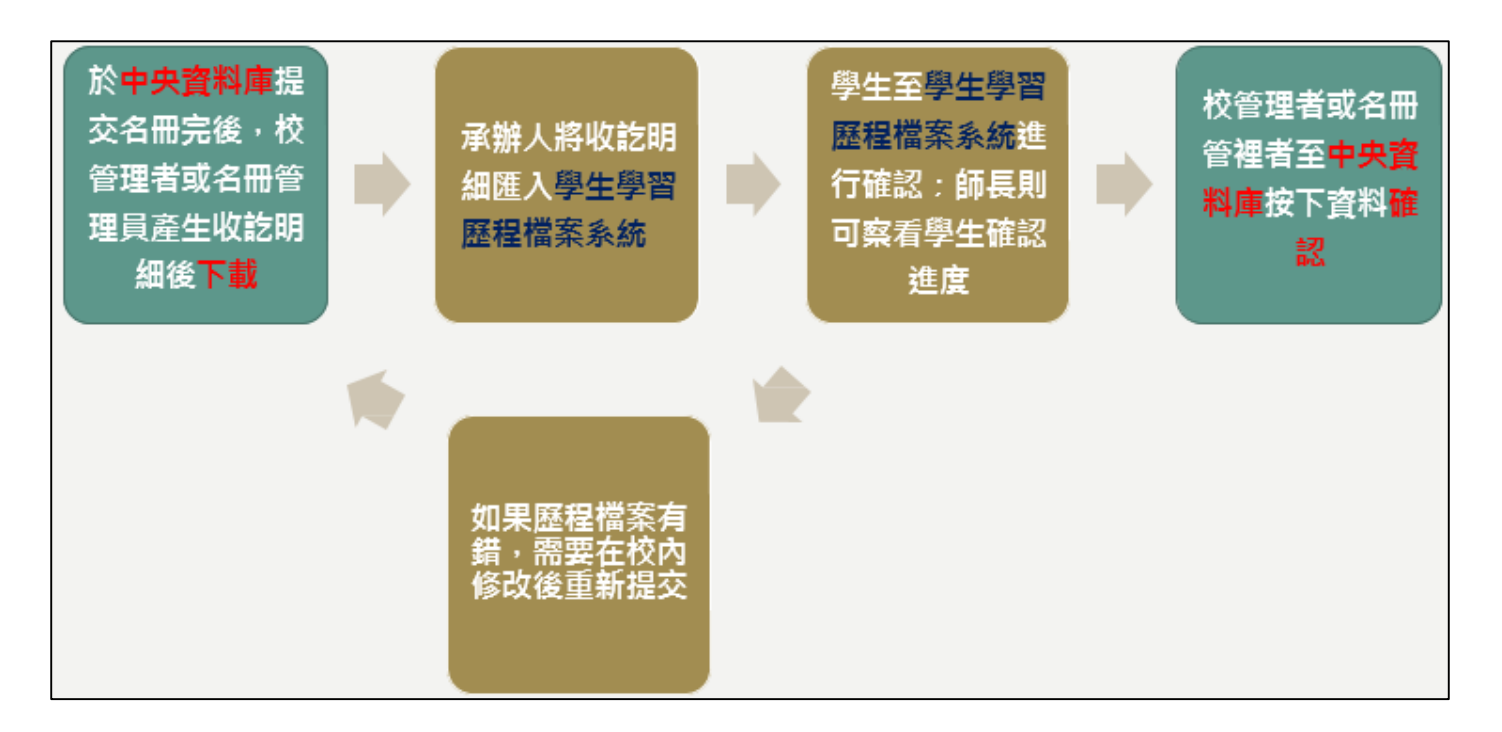

# <span id="page-3-0"></span>**學習歷程收訖明細模組流程圖**

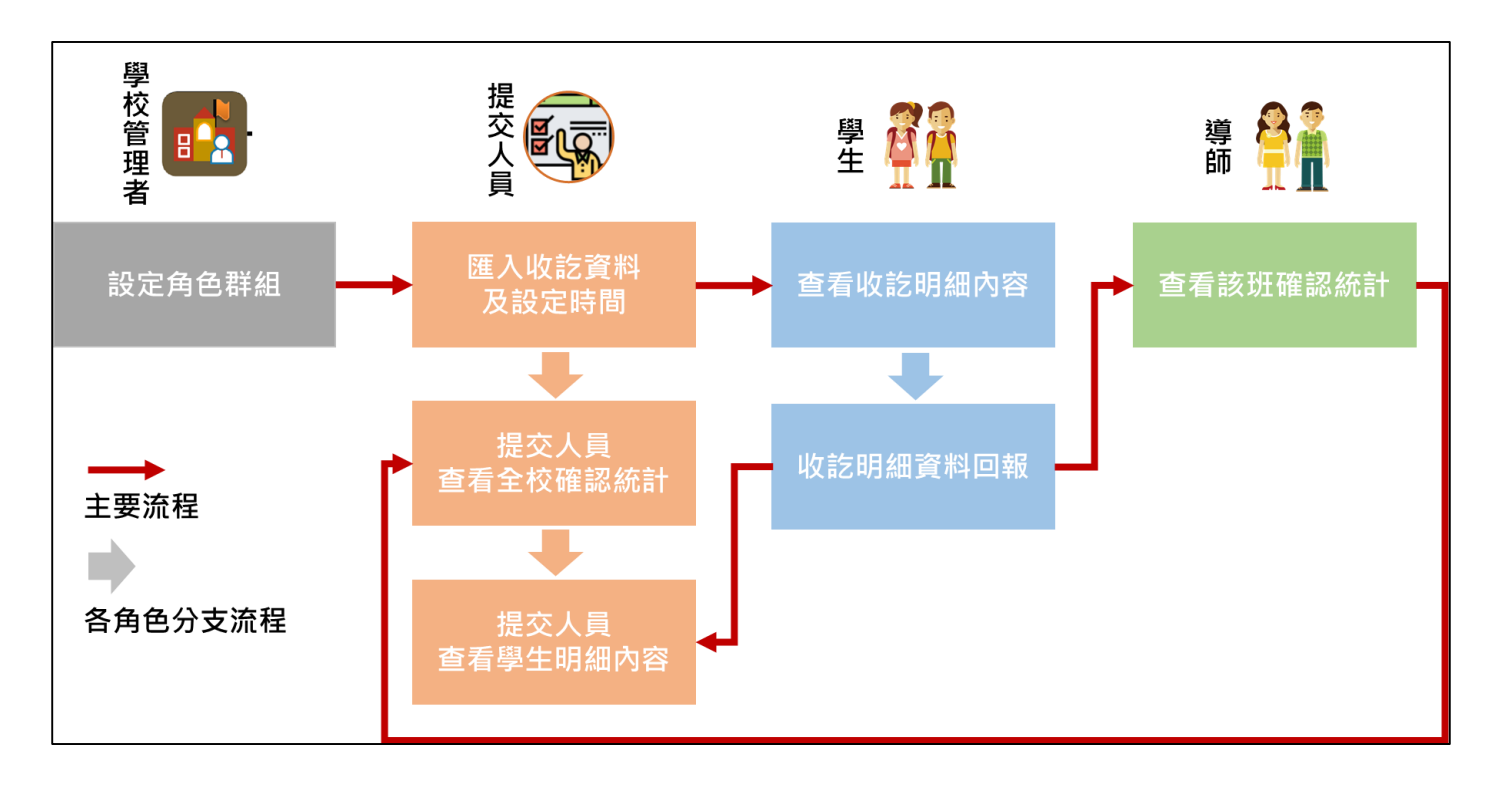

# <span id="page-4-0"></span>**導師**

## <span id="page-4-1"></span>**3.1 查看收訖明細確認統計**

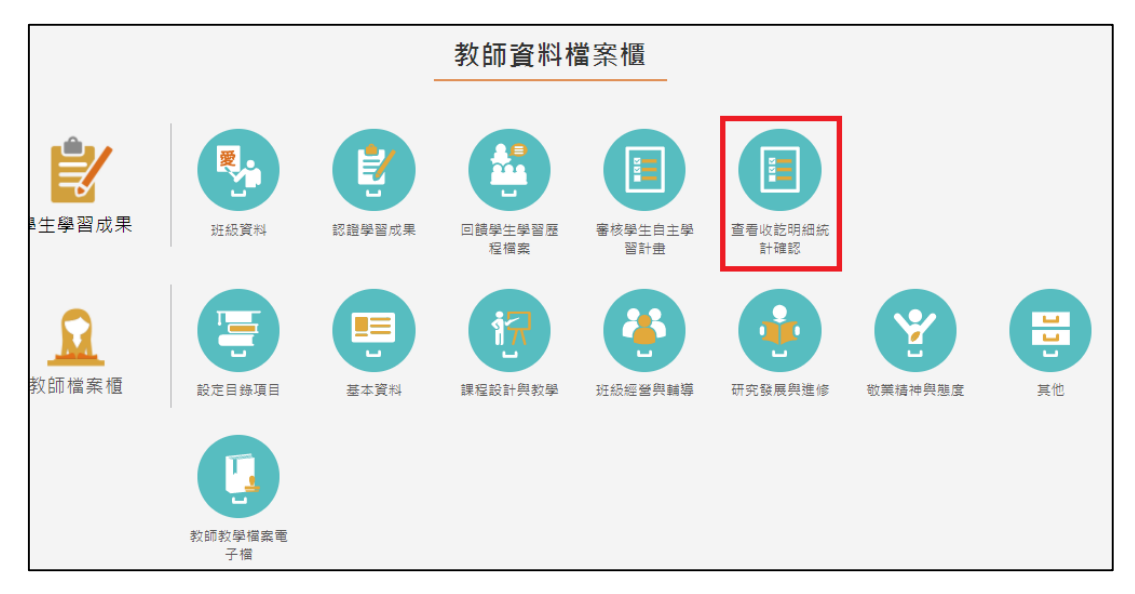

導師可以查看自己班級的學生是否已進行收訖明細(四項類別)的資料確認,及提供已確 認、待確認篩選出名單可匯出 EXCEL,點下檢視小眼睛進入查看學生明細。

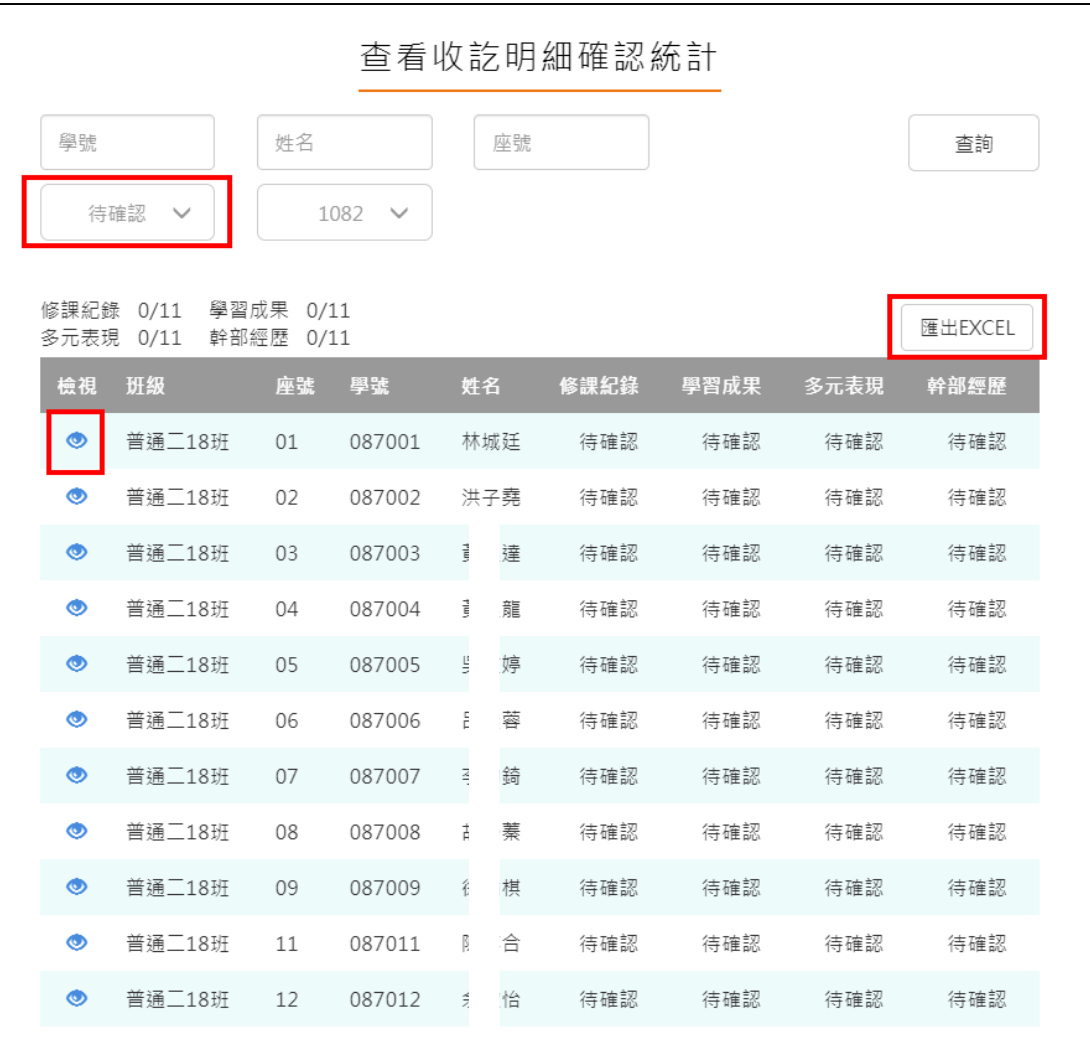

# <span id="page-5-0"></span>**學生**

### <span id="page-5-2"></span><span id="page-5-1"></span>**4.1 查看收訖明細內容**

#### **修課紀錄**  $4.1.1$

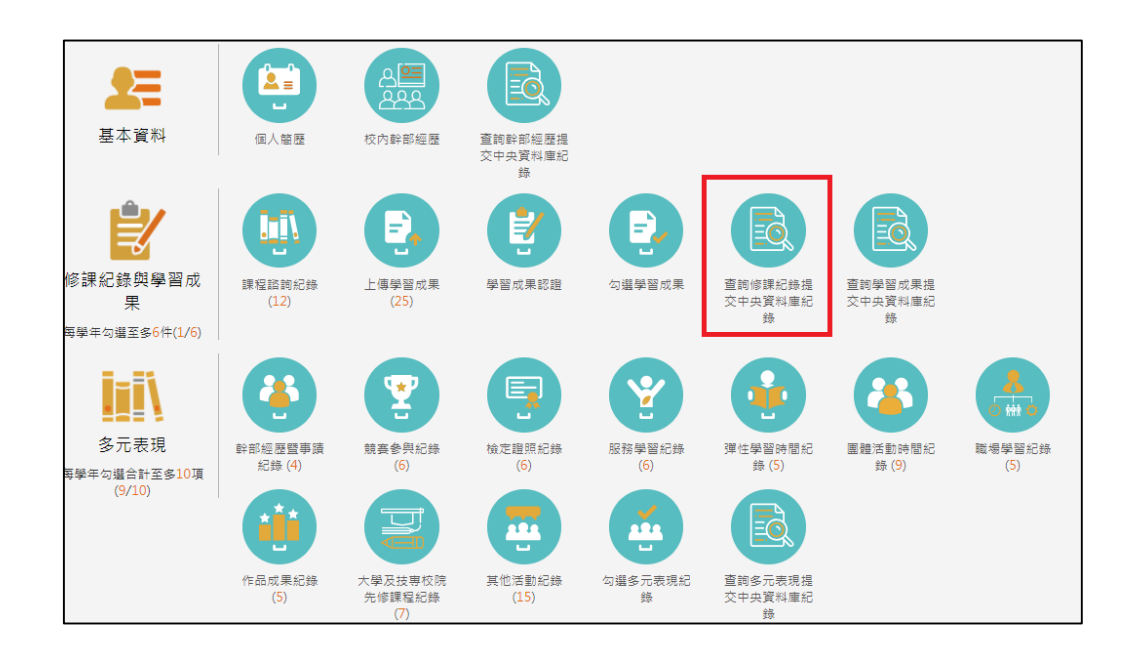

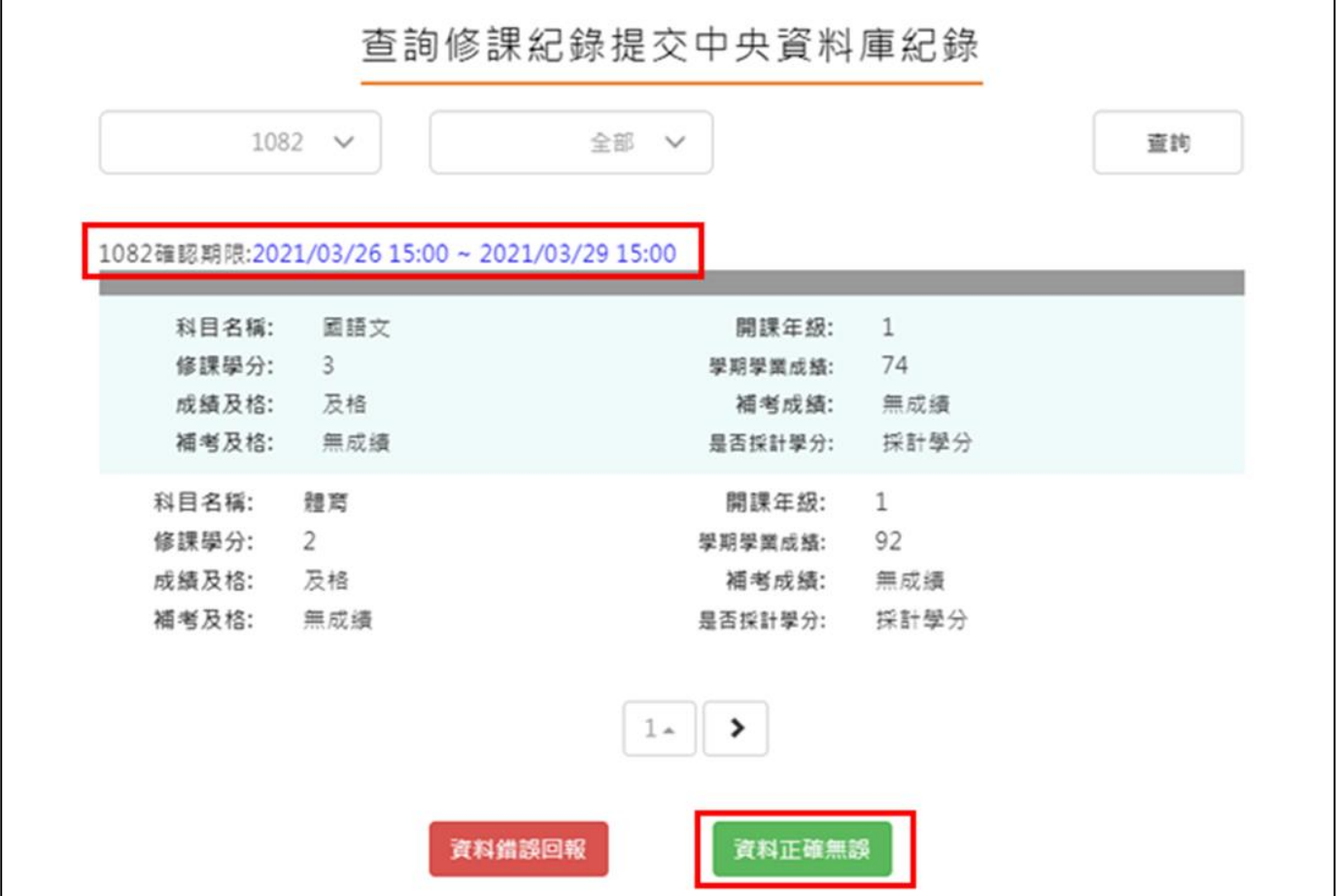

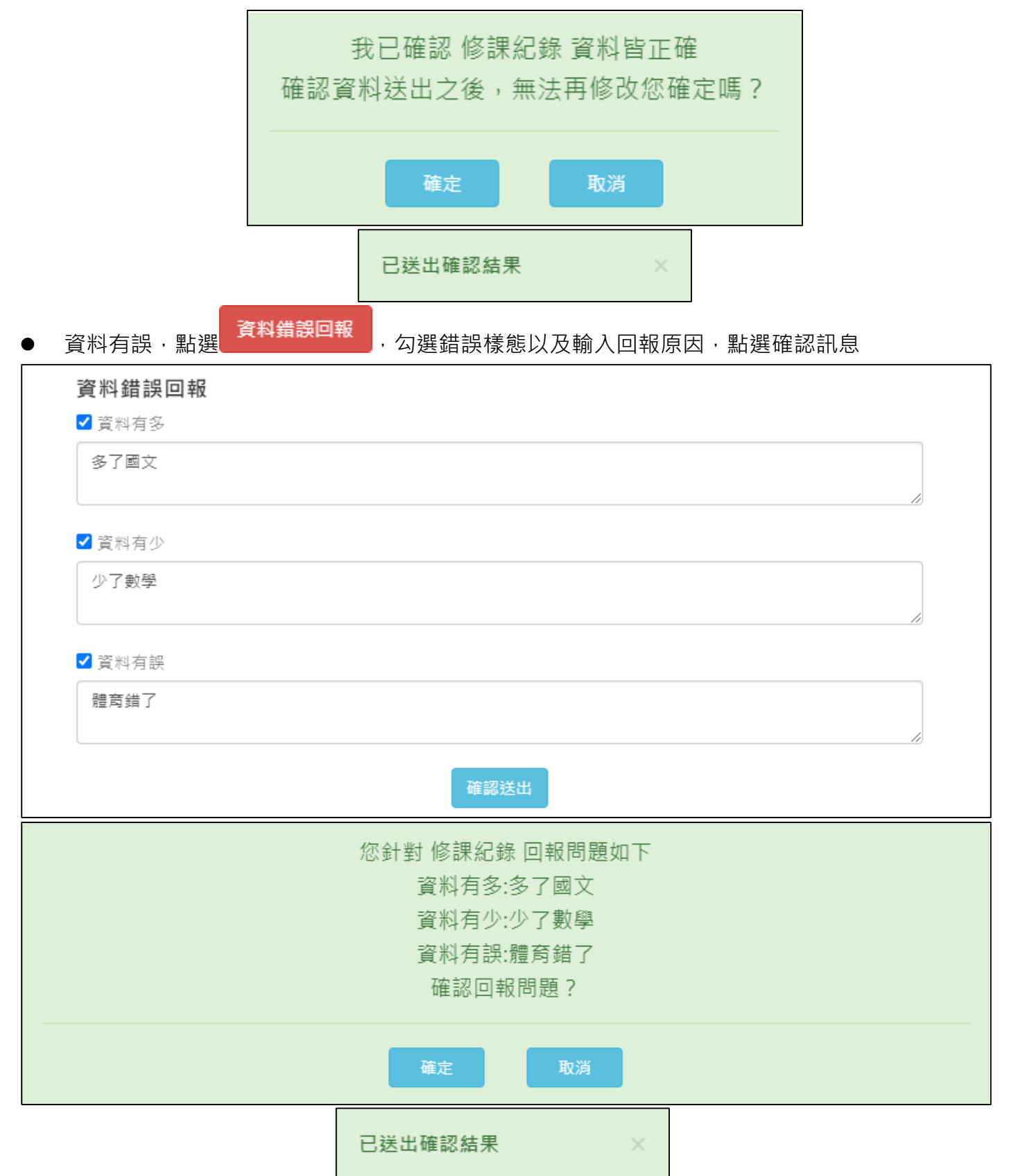

#### $4.1.2$ **學習成果**

<span id="page-7-0"></span>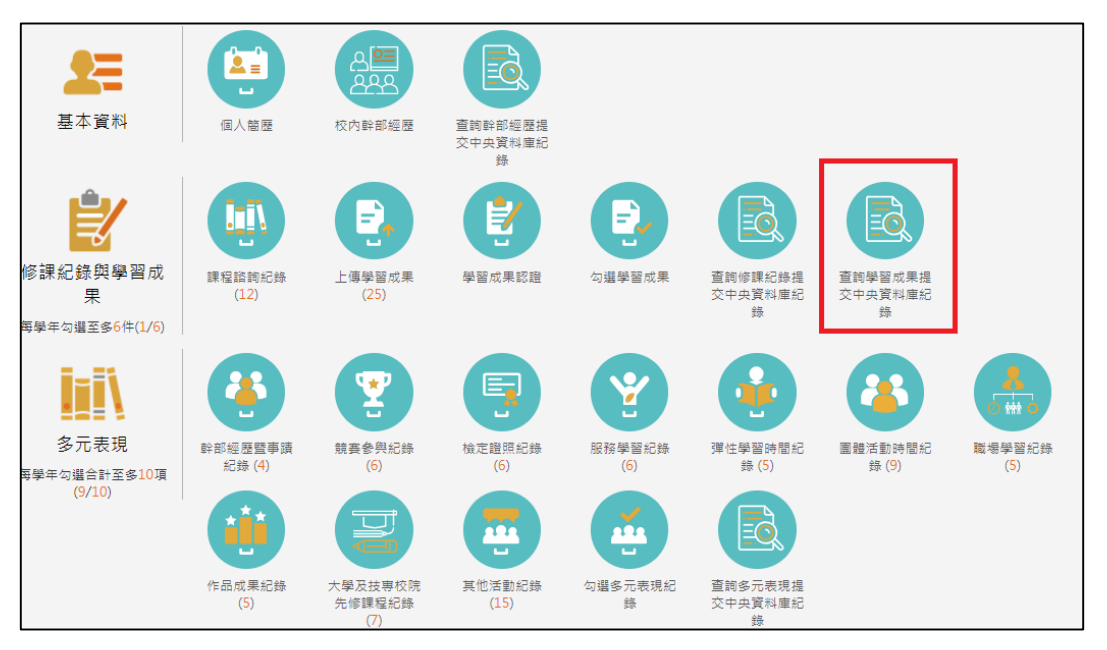

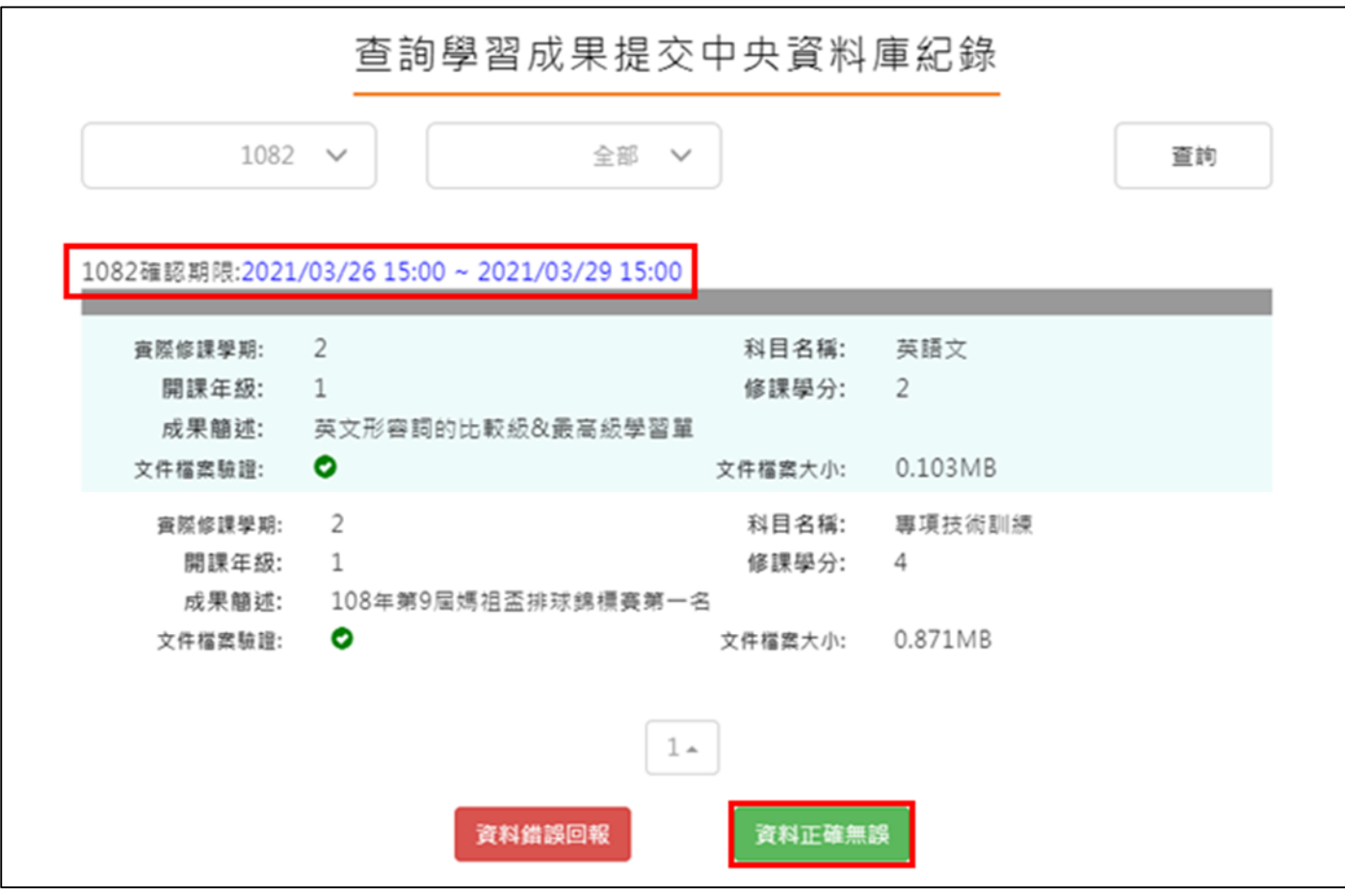

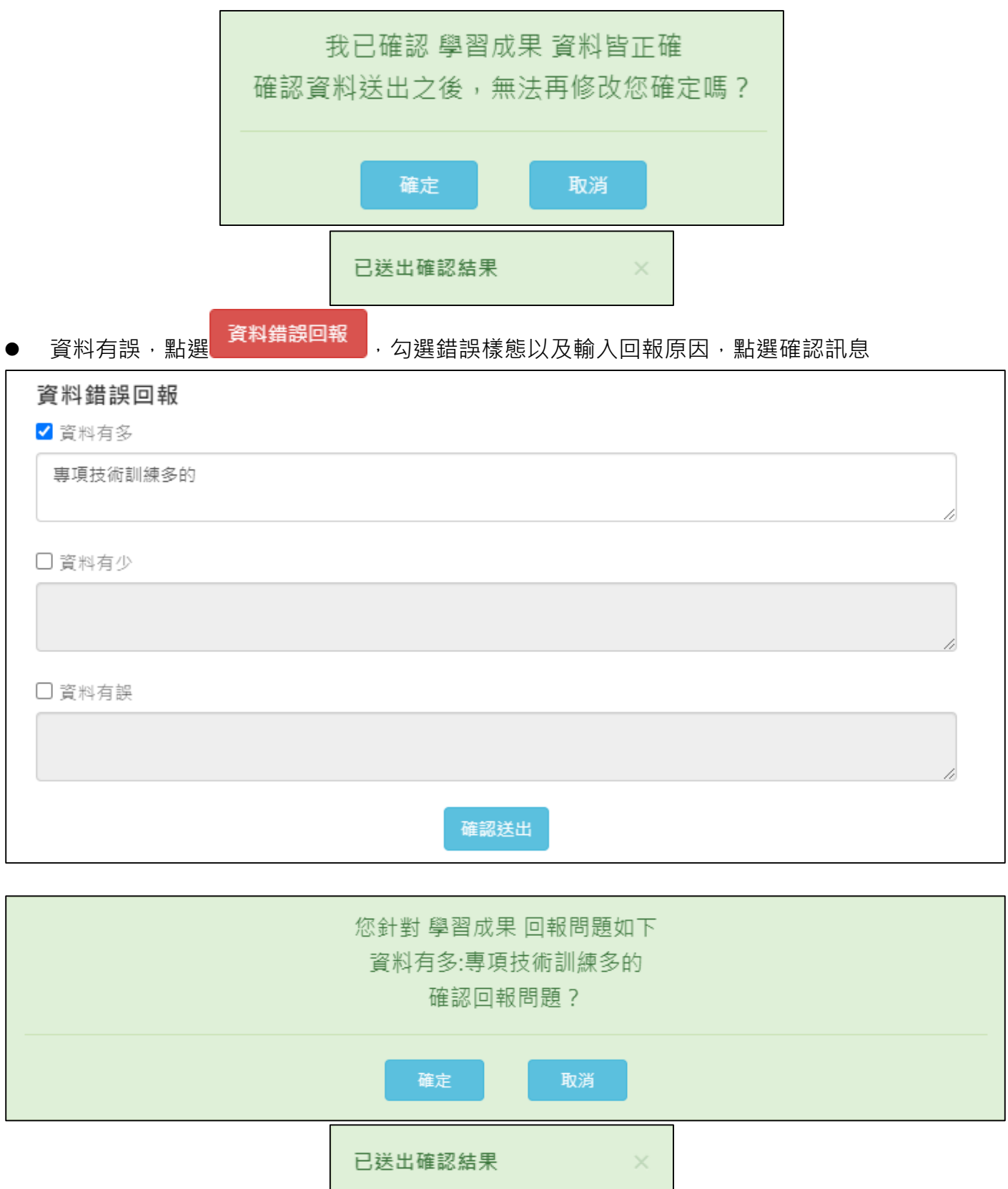

#### <span id="page-9-0"></span>**多元表現**

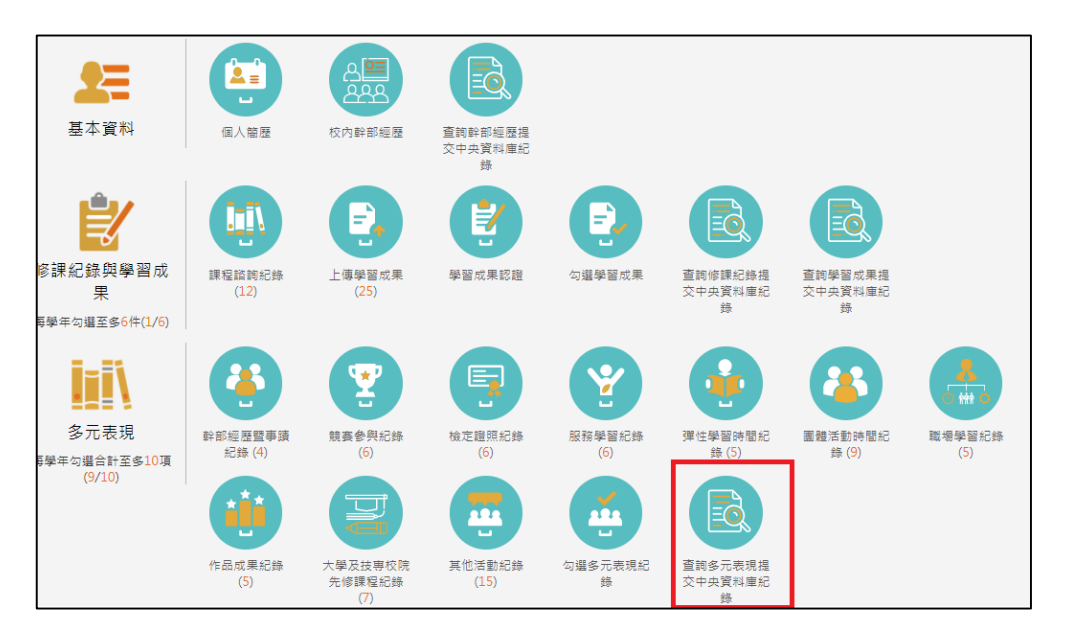

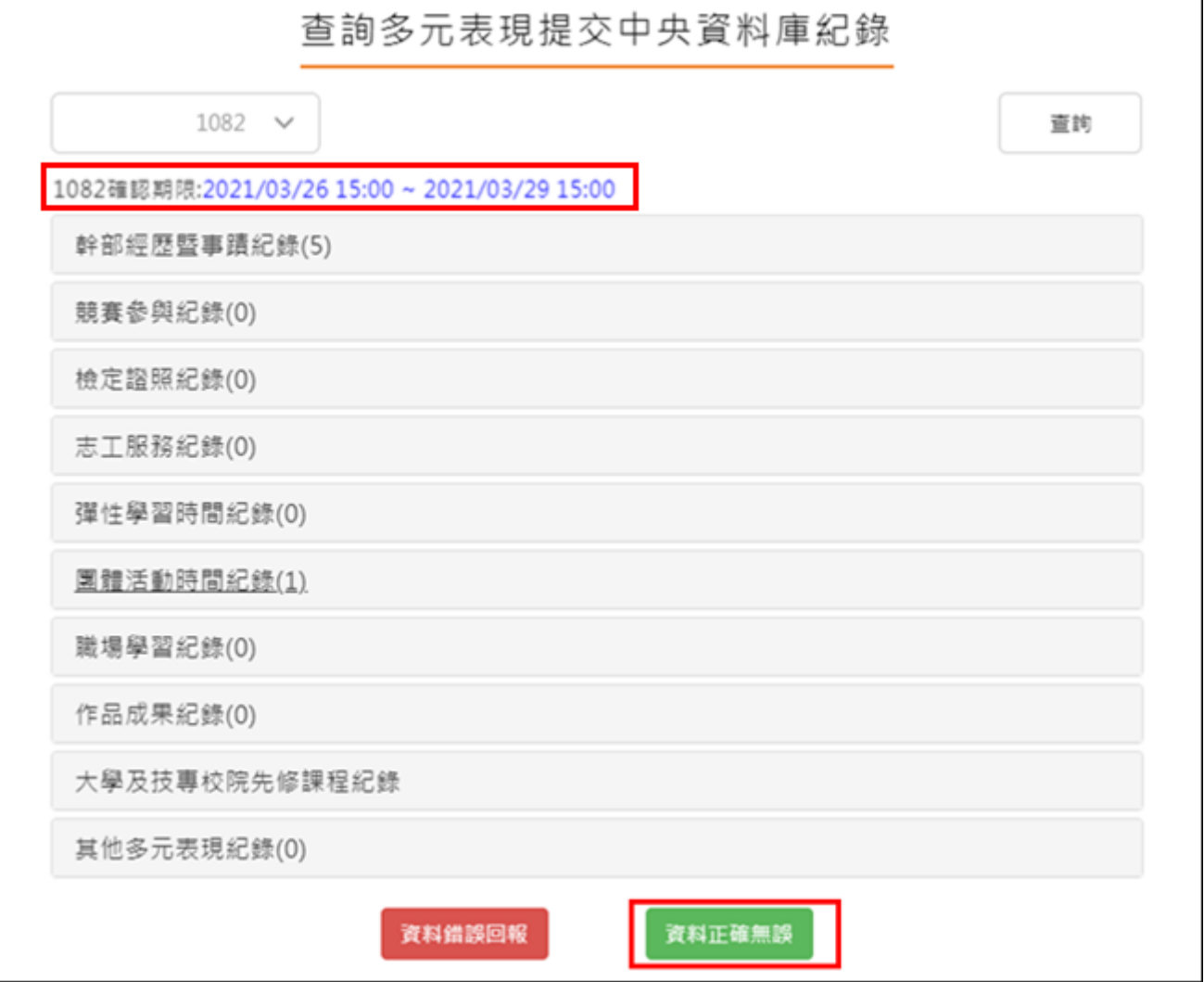

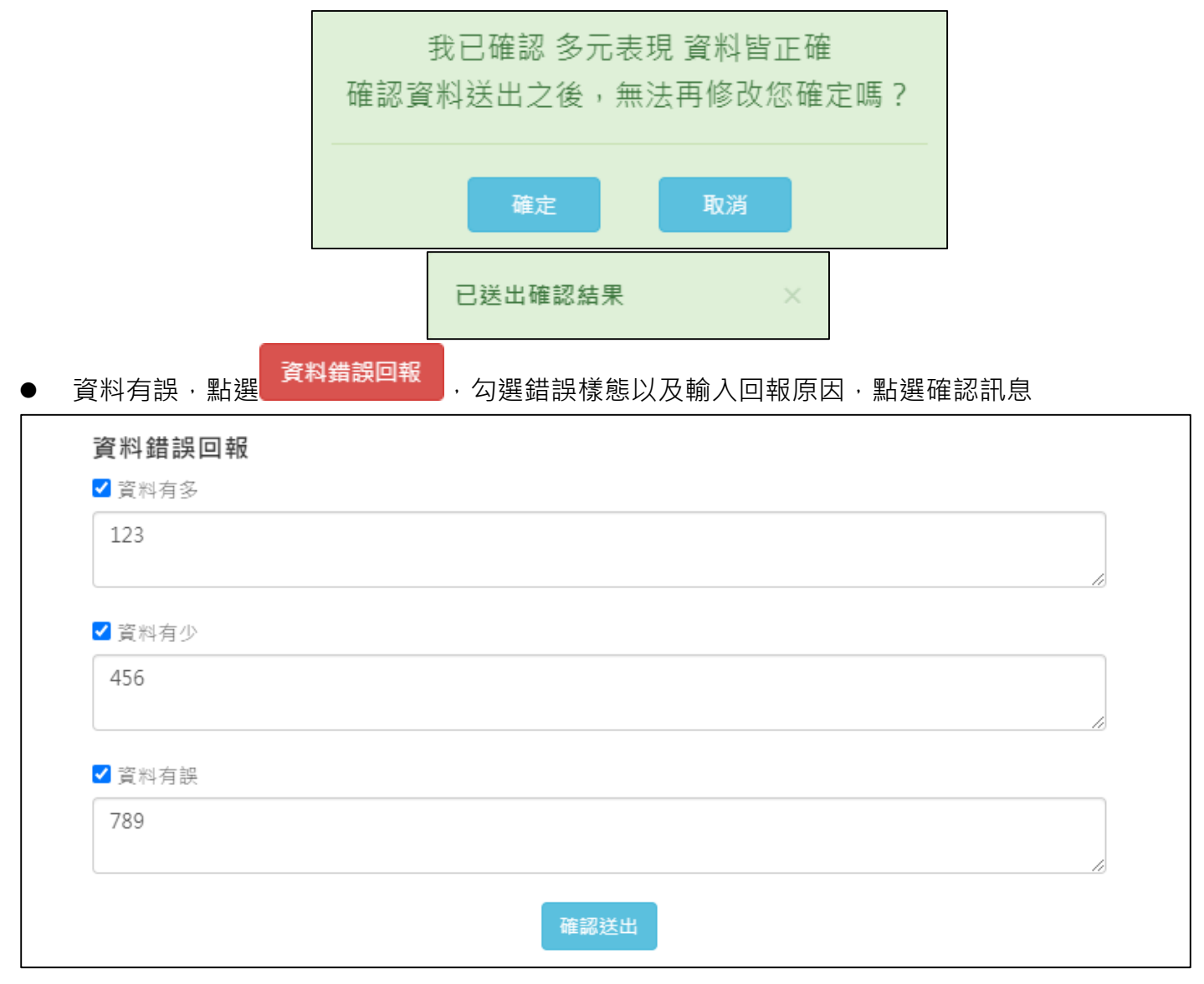

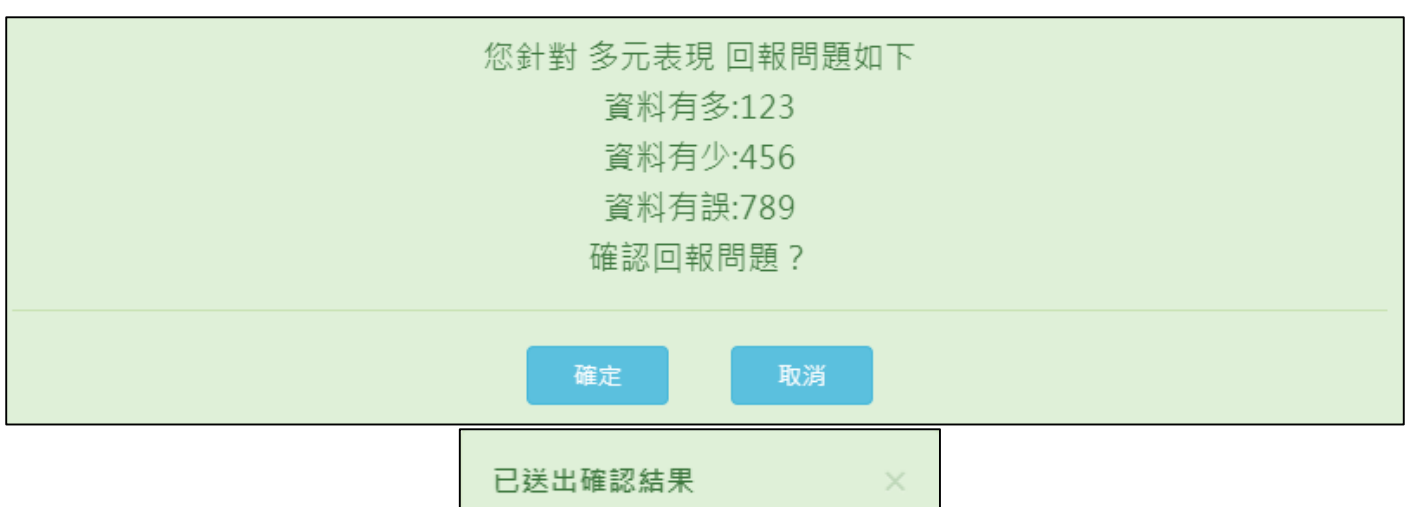

### <span id="page-11-0"></span>**幹部經歷**

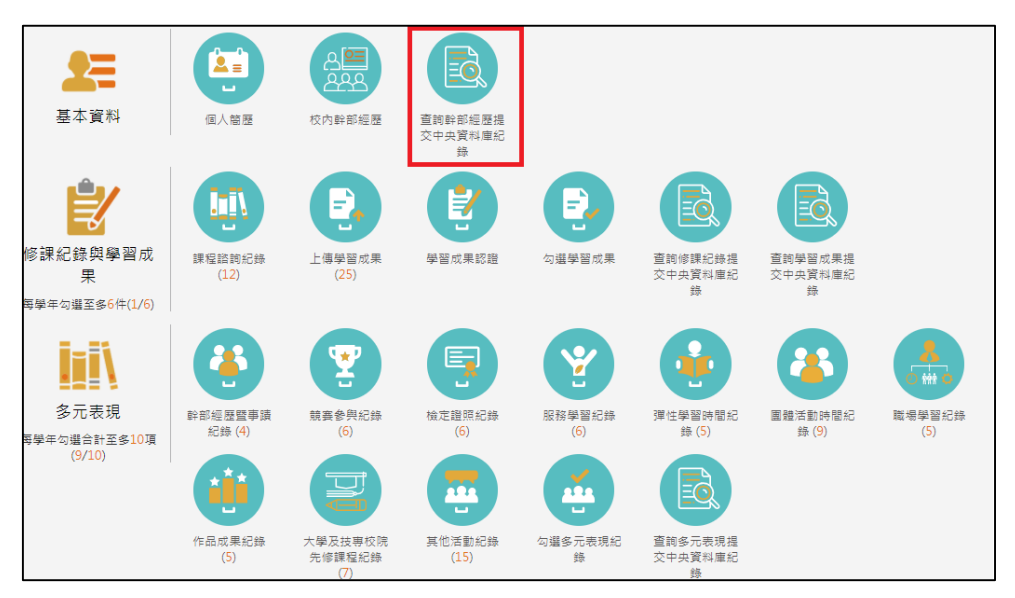

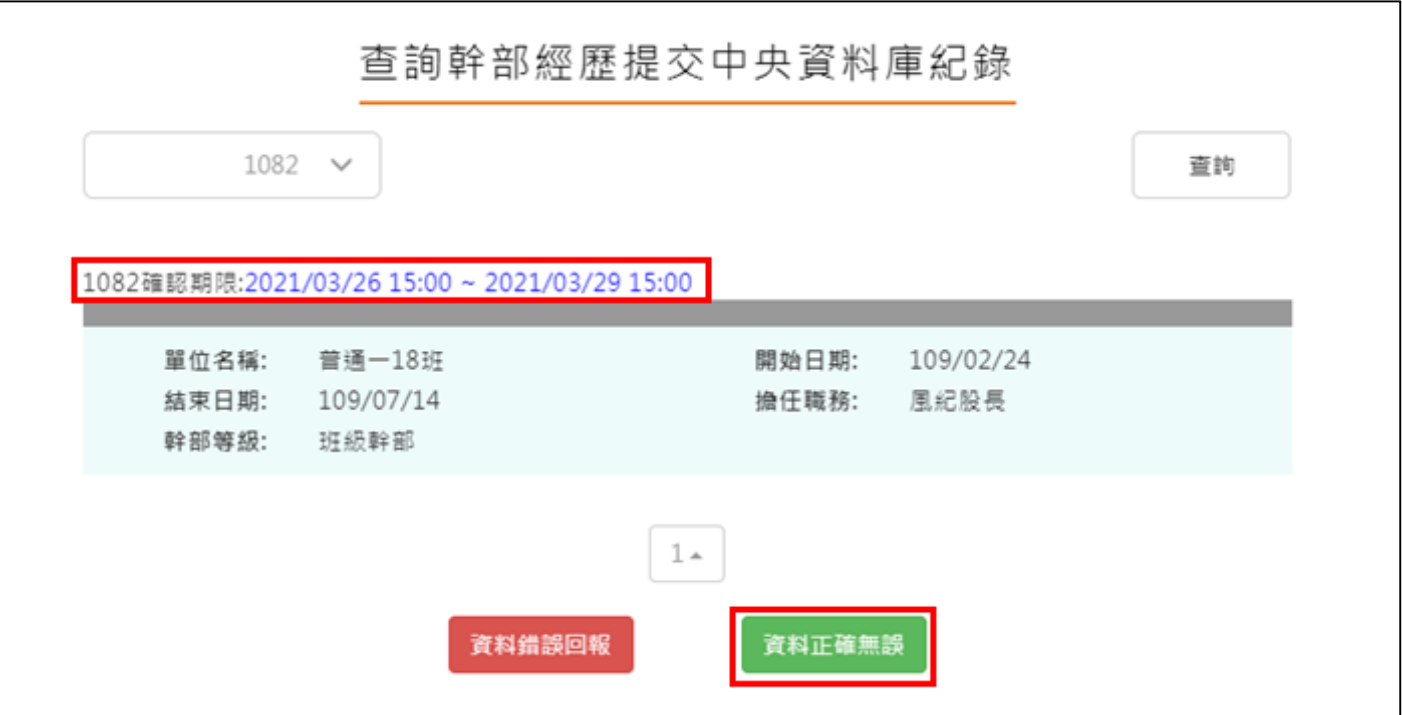

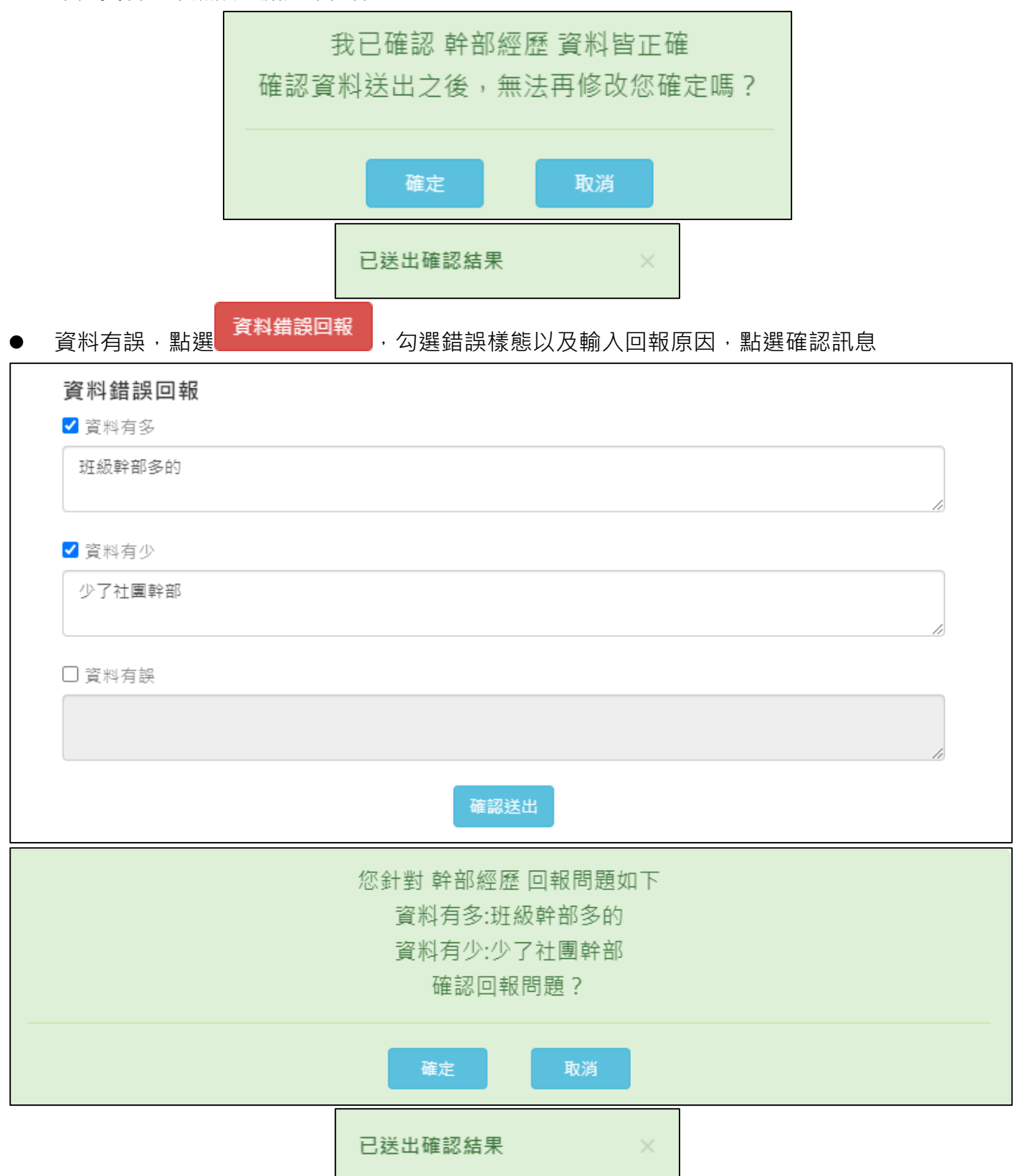